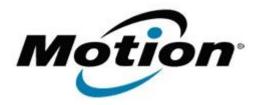

| Motion Computing Software Release Note |                                                                                                    |
|----------------------------------------|----------------------------------------------------------------------------------------------------|
|                                        |                                                                                                    |
| Name                                   | Dashboard 4.0.0.7 Update                                                                                                    |
| File Name                              | LE1600-MCDashboardv4007.zip                                                                                                    |
| Release Date                           | October 31, 2006                                                                                                    |
| This Version                           | Dashboard 4.0.0.7 Update                                                                                                    |
| Replaces Version                       | Motion Dashboard - 4.0.0.5 and older                                                                                                    |
| Intended Product                       | Motion Computing LE1600 & LS800 Tablet PC's Only                                                                                                    |
| Supported Operating<br>System          | , , ,                                                                                                    |
|                                        | * Tablet Edition 2005 is included with the free Service Pack 2 download. If you have installed Windows XP Service Pack 2 on a tablet PC you now have Tablet Edition 2005 |

## Overview

The Dashboard is an application provided by Motion Computing to assist users with managing the features and functionality provided with their L Series Tablet PC.

This release provides several fixes listed below. Customers may not be experiencing any challenges with their current software, so it is important to read the "What's New" and "Known Issues" sections to determine if this release is appropriate to download and install.

As with any software update, customers should first make certain they have adequate and current backups of their data before performing an upgrade. Customers are also urged to create a Windows XP System Restore Point before proceeding.

#### **What's New In This Release**

- Bluetooth enable/disable setting is retained after a Dashboard upgrade.
- Address non-compliant ALS behavior with the Intel graphics driver when the tablet is running on AC.
- Audio sliders are displayed even if Intellisonic is not installed. In such a case, no beam forming options are shown.
- Display scheme selections are gracefully dropped if no Intel graphics driver is installed.
- Improved external monitor behavior at the logon screen after resuming from Standby or Hibernate.
- Improved external monitor detection on an AC / DC power transition.
- Support Italian and Spanish language Windows (no UI translations).

## **Known Issues and Limitations**

- The "Disable Bluetooth on Startup" setting is not retained after an upgrade. This will be addressed in a future version. Note that the Enable Bluetooth setting **is** retained after an upgrade.
- With some versions of the Intel graphics driver, ALS continues to operate while on AC. This can cause side-effects with the brightness level when the ALS setting is changed from Dynamic to Fixed while on AC. The work-around is to set ALS to Fixed and reboot.

## **Installation and Configuration Instructions**

To install the Dashboard 4.0.0.7 Update, do the following:

- Download "LE1600-MCDashboardv4007.zip" to directory location of your choice
- Extract all files
- Navigate into the newly created directory
- Run Setup.exe and follow displayed instructions using the default settings. (choose 'Modify' option if prompted). This will modify your Dashboard installation, leaving any non-default Dashboard variables in place.

# Licensing

Refer to your applicable end-user licensing agreement for usage terms